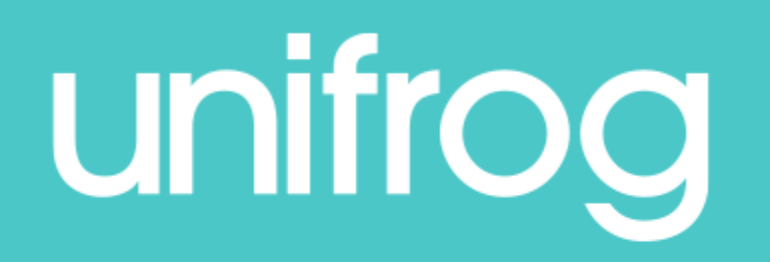

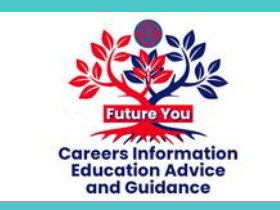

## Adding an activity

The next few slides will show you how to use the Activities tool.

- After logging into your Unifrog account, scroll down to 'Recording what you've done.'
- Click 'Go to tool' on the 'Activities' tile.

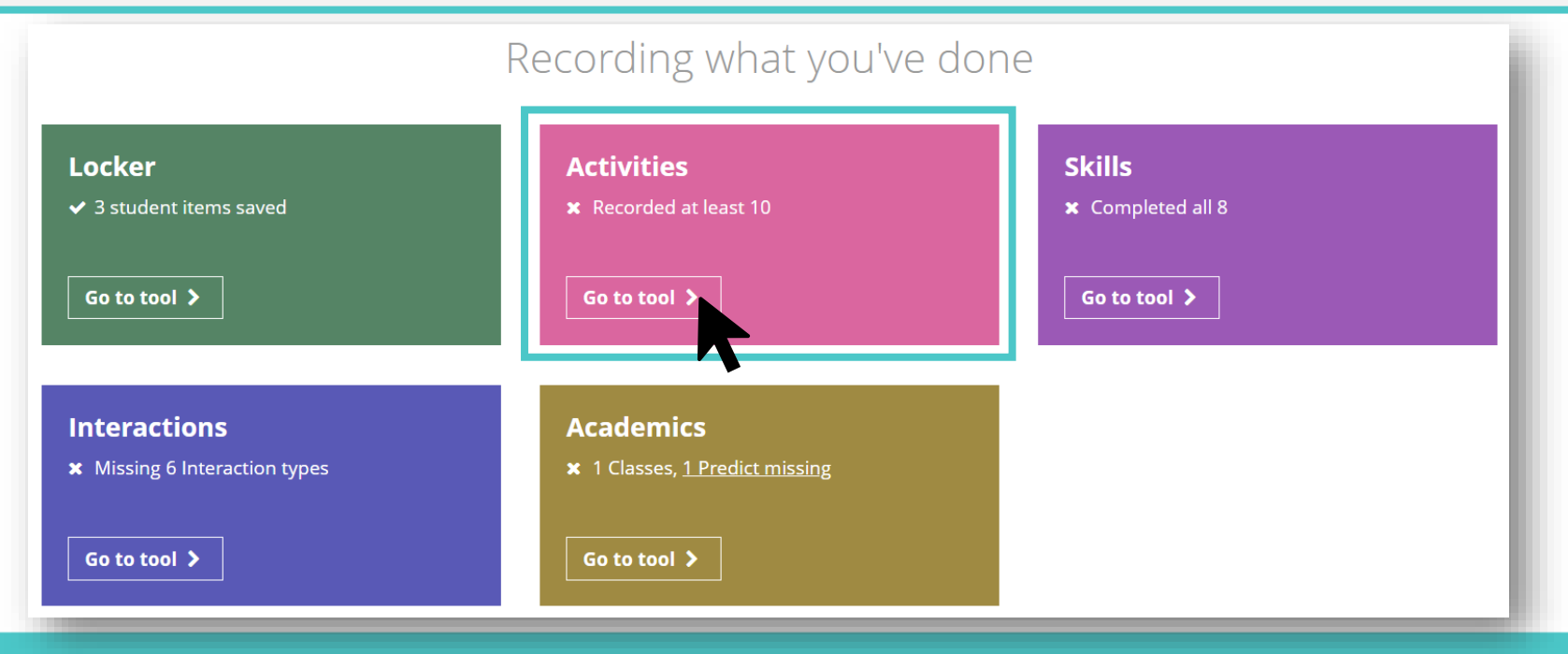

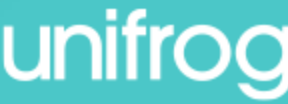

You can use the tool to log examples of **academic** and extracurricular activities, such as:

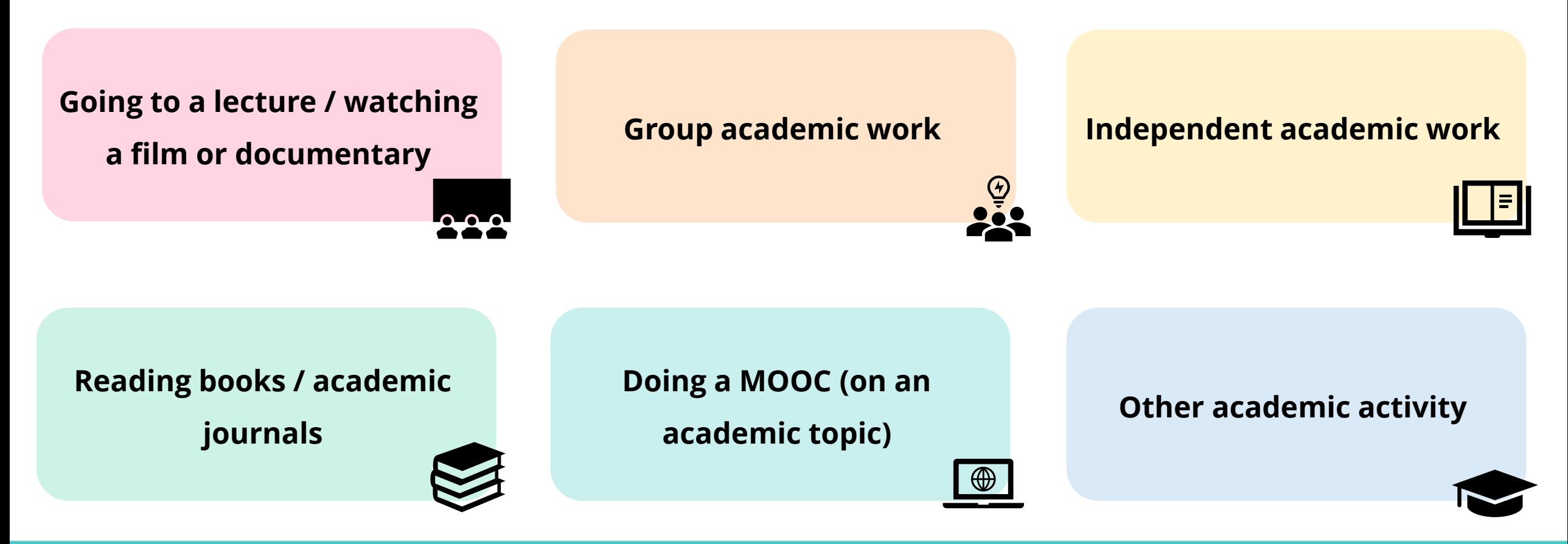

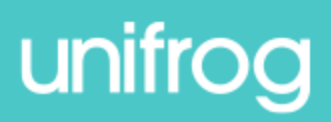

You can use the tool to log examples of academic and **extracurricular** activities, such as:

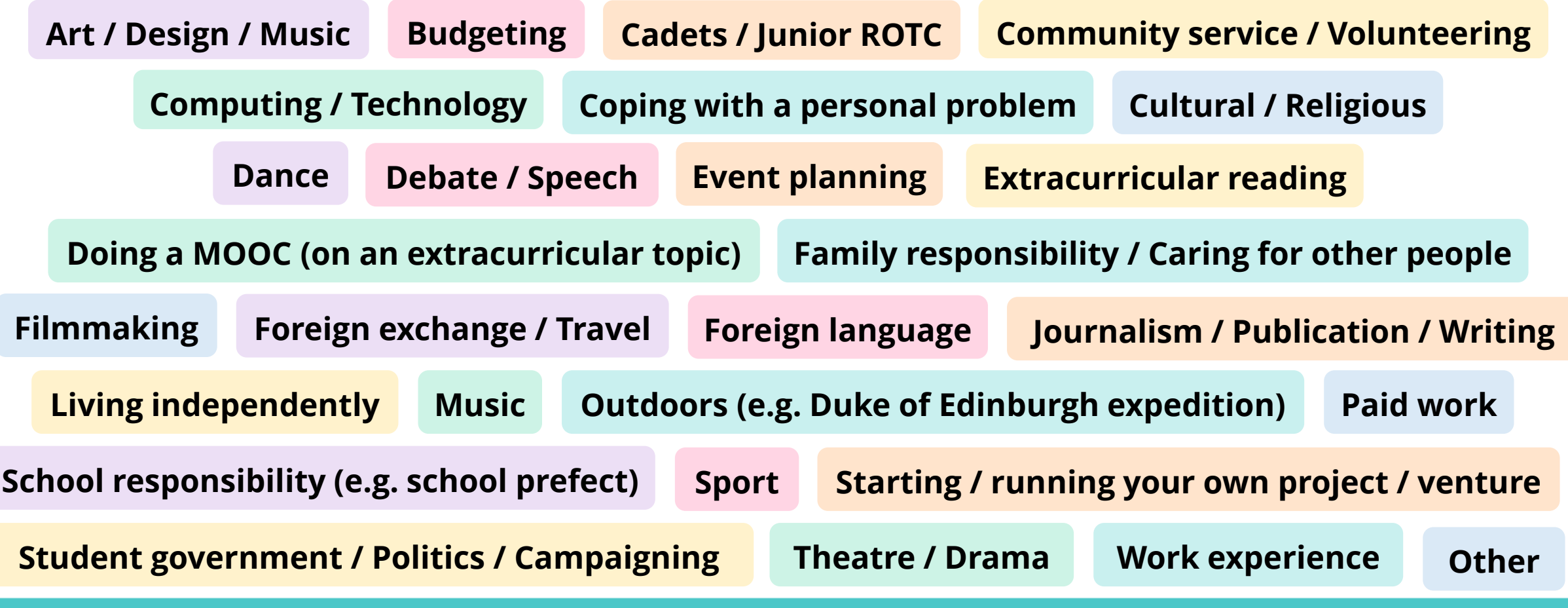

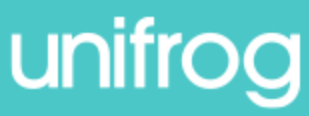

Click 'Add an activity.'

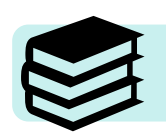

#### You can add examples of both **academic** and **extracurricular** activities.

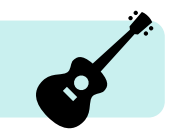

#### Activities you've done

In your applications you'll need specific examples of Academic and Extracurricular things you've done.

What matters is the skills you demonstrate - the activity itself isn't important (anything from taking care of family members to soap carving works).

#### 0 of 10 recommended minimum recorded so far

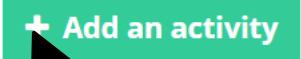

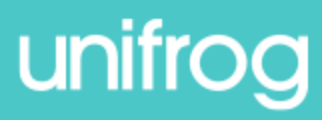

Here, you'll be able to outline your role, select the activity type, and write a description.

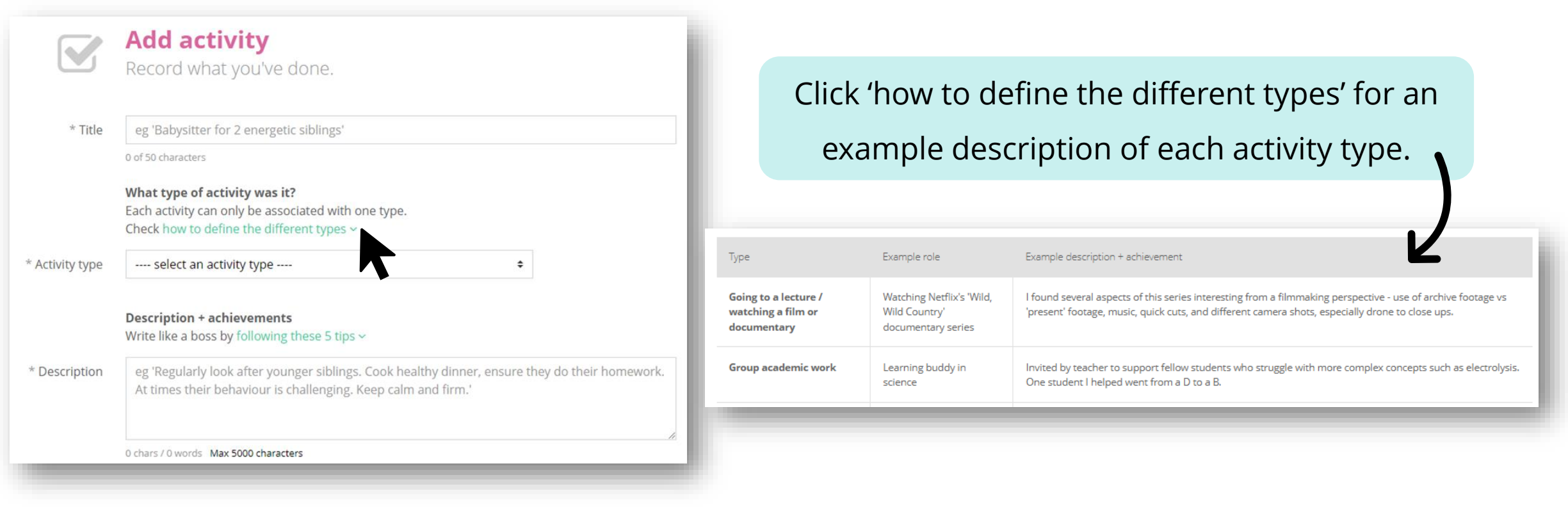

![](_page_5_Picture_3.jpeg)

Here, you'll be able to outline your role, select the activity type, and write a description.

![](_page_6_Picture_36.jpeg)

Click 'following these 5 tips' for advice about how to describe your activity example.

Instead of:

Try:

Emphasise tangible, measurable impact

Who did your activity help? How many people? How much money did you raise?

Raised money for children in Africa.

Raised £3,000 to provide 75 uniforms and 3 scholarships for students attending the Waweru School in Kenya.

![](_page_6_Picture_9.jpeg)

You'll also be able to log relevant skills, select the dates of the activity, and identify a referee who could attest that you did the activity.

![](_page_7_Figure_2.jpeg)

![](_page_7_Picture_3.jpeg)

Once you've proof read the information that you've entered, click 'Add activity.'

![](_page_8_Picture_19.jpeg)

 $\blacktriangle$ 

![](_page_8_Picture_3.jpeg)

![](_page_9_Picture_12.jpeg)

![](_page_9_Picture_2.jpeg)

## **Adding an activity**

![](_page_10_Figure_1.jpeg)

![](_page_10_Picture_2.jpeg)

# **Unifrog** Sign in at: